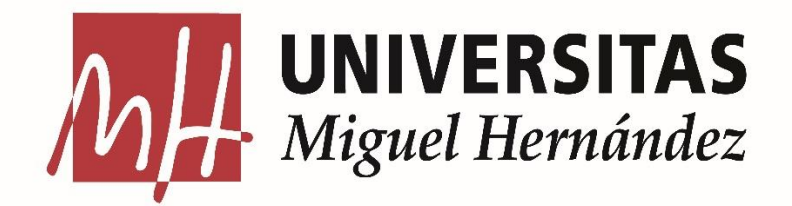

## **UNIVERSIDAD MIGUEL HERNÁNDEZ FACULTAD DE CIENCIAS SOCIALES Y JURÍDICAS DE ELCHE TRABAJO DE FIN DE GRADO EN ESTADÍSTICA EMPRESARIAL**

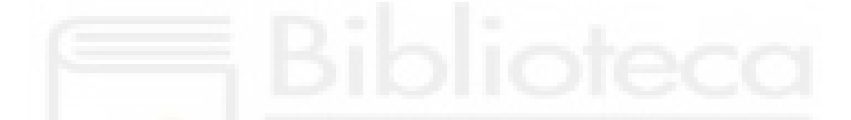

**"Data analytics" de la telemetría de una planta termoquímica (100M de filas) en Greene Enterprise SL**

**Autor: Javier Sánchez Bernabé Tutores: Marina Leal Palazón, Javier Pérez Guardiola Curso 2022-2023**

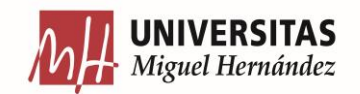

# **ÍNDICE**

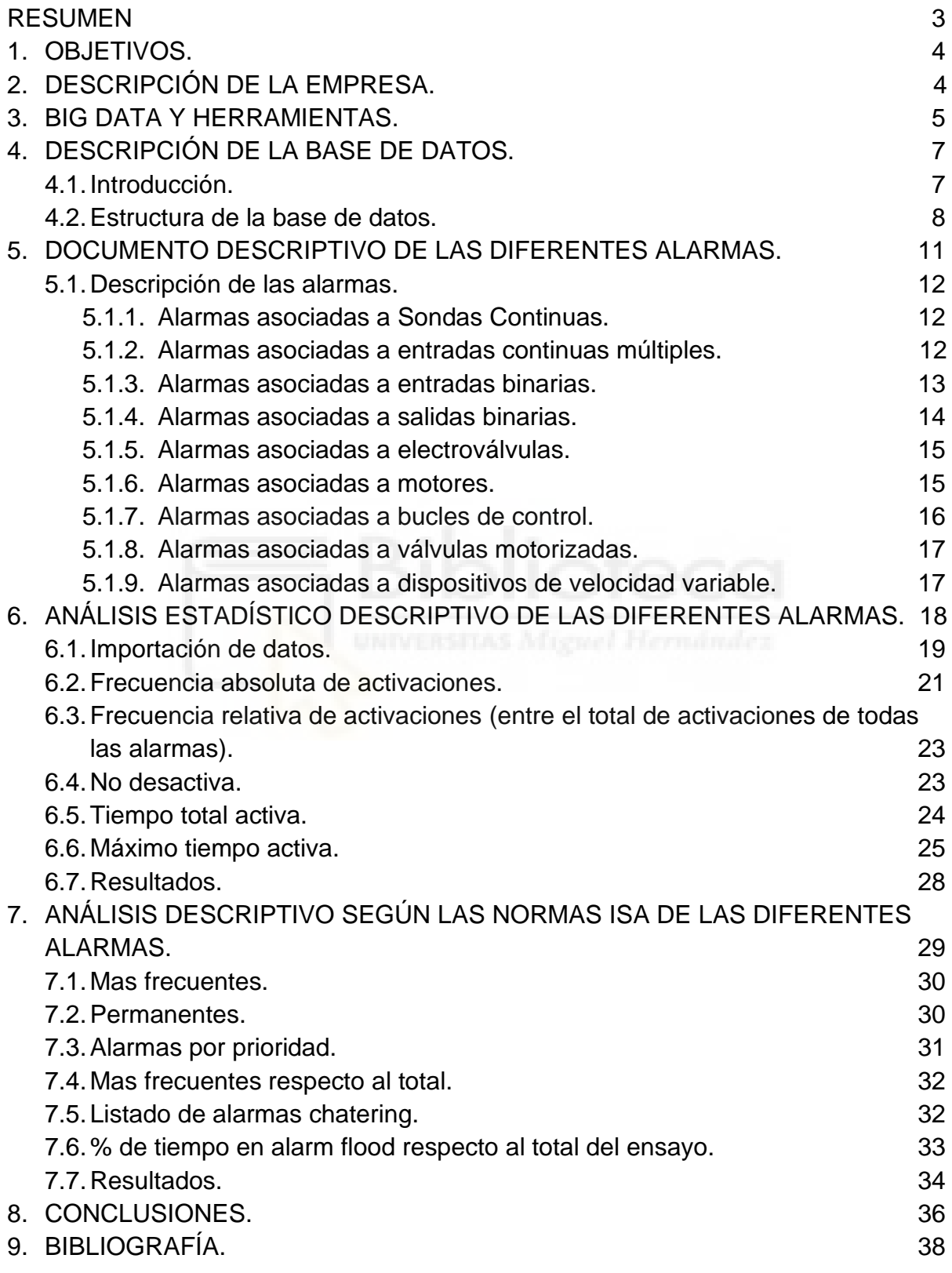

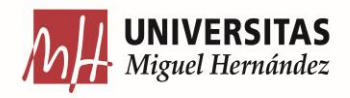

#### <span id="page-2-0"></span>**RESUMEN**

Este Trabajo de Fin de Grado es el resultado de mis prácticas en la empresa Greene. En este trabajo hemos desarrollado un documento descriptivo de las diferentes alarmas generadas por una planta de revalorización de residuos, que refleja la variedad de alarmas existentes y sus diferentes estados posibles. También hemos llevado a cabo diferentes análisis estadísticos realizados sobre la base de datos de los estados de las diferentes alarmas. El objetivo del desarrollo de estos análisis estadísticos es el de facilitar al departamento de ingeniería el proceso de análisis y desarrollo de plantas industriales y mejorar en la programación de las alarmas.

En este caso, la planta está recopilando datos en tiempo real de cada cambio de estado de cada tipo de alarma, lo que implica una generación constante de datos. De esta manera, los métodos tradicionales de procesamiento de datos no son capaces de realizar dichos análisis, por lo que tendremos que recurrir al Big Data para de esta manera con herramientas como Power Query, la cual nos permite realizar trasformaciones y mantenerlas actualizadas constantemente, hacer frente a este gran volumen de datos.

Los análisis desarrollados permiten extraer información valiosa, identificar patrones, tendencias y oportunidades, así como tomar decisiones fundamentadas basadas en evidencia, ayuda a comprender mejor los problemas, optimizar procesos, aumentar la eficiencia y mejorar el rendimiento general de una planta.

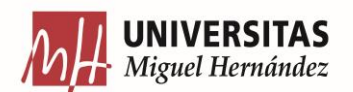

## <span id="page-3-0"></span>**1. OBJETIVOS**

He realizado este trabajo durante mi periodo de prácticas en la empresa Greene, donde he podido poner en práctica mis conocimientos teóricos en un entorno laboral y aprender nuevos conceptos y aplicaciones. Los objetivos del trabajo son:

- 1. Elaborar un documento descriptivo de todas las alarmas de la planta, para reflejar en un documento toda la variedad de diferentes alarmas y todo empleado tenga conocimiento de ellas.
- 2. Desarrollar un análisis estadístico descriptivo de las alarmas de la planta para ayudar tanto a los operadores de la planta como al departamento de ingeniería a identificar las diferentes alarmas.
- 3. Realizar análisis estadístico descriptivo según las normas ISA.

Estos análisis podrán facilitar al departamento de ingeniería el proceso de análisis y desarrollo, y al departamento de TIC mejorar en la programación de las alarmas.

## <span id="page-3-1"></span>**2. DESCRIPCIÓN DE LA EMPRESA**

Greene es una empresa dedicada a la valorización de residuos, con el fin de aprovechar su potencial mediante la construcción de plantas industriales y de esta manera reducir dichos residuos entre un 92% y 96%, evitando su deposición en vertederos [\[10\].](#page-38-0)

Las actividades que Greene lleva a cabo son:

1. Evaluación de viabilidad técnica y económica.

Mediante estudios donde se determinan la cantidad y características de los residuos generados por la industria y entidades públicas, se estudia la mejor valorización del residuo y ubicación de la planta. Seguidamente inician la fase de viabilidad técnica y económica para asegurar la sostenibilidad y rentabilidad del proyecto.

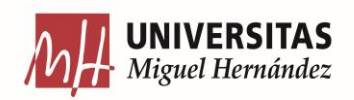

2. Diseño, instalación y puesta en marcha de la planta.

El departamento de ingeniería realiza el diseño de la planta y obtienen las licencias necesarias para la instalación de esta. Una vez instalada, esta es gestionada y supervisada por los técnicos de la empresa para asegurar su correcto funcionamiento.

3. Producción de productos de alto valor añadido.

Greene, produce a través de la valorización de residuos una amplia variedad de productos a partir de la generación de gas de síntesis, este es utilizado para producir aceites, ecocargas, biochar y carbón activo. También cabe destacar la producción de otros productos como metanol o hidrógeno [\[4\].](#page-37-1)

En conclusión, maximizan el aprovechamiento de los residuos, generando beneficios a partir de la transformación de estos.

### <span id="page-4-0"></span>**3. BIG DATA Y HERRAMIENTAS**

El Big Data hace referencia al análisis de grandes conjuntos de datos, donde el volumen es tan grande que es difícil de analizar y procesar usando herramientas tradicionales, dicho análisis puede generar gran cantidad de información en diversos ámbitos como finanzas, sistemas industriales, marketing etc [\[2\],](#page-37-2) [\[8\].](#page-38-1)

El Big Data está formado por 5 dimensiones, conocidas como las 5 Vs [\[2\]:](#page-37-2)

- 1. Volumen: alta cantidad de datos para ser analizados, almacenados y procesados.
- 2. Variedad: diferentes formas de los datos, pueden presentarse como estructurados, no estructurados y semiestructurados.
- 3. Velocidad: alta rapidez con la que se generan datos, fuentes como datos extraídos de sensores pueden indicar velocidades muy altas.

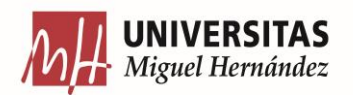

- 4. Veracidad: calidad de los datos, que tan precisos son estos para la obtención de información realmente significativa.
- 5. Valor: utilidad de los datos. Persiguiendo el claro objetivo del análisis de datos el cual es extraer valor a los datos.

El Big Data permite extraer información significativa de grandes conjuntos de datos, donde de otra manera, sería difícil mediante herramientas tradicionales (véase por ejemplo [\[5\]\)](#page-37-3). Las empresas que utilizan Big Data pueden obtener información útil sobre sus clientes, procesos y operaciones.

Unas de las principales ventajas que proporciona el Big Data son:

Mejora la toma de decisiones: Las empresas podrán tomar decisiones más informadas basadas en fundamentos, gracias a el análisis de grandes cantidades de datos.

Mejora la segmentación: El de Big Data puede ayudar a identificar tendencias en los datos, de esta manera se pueden implementar mejoras en los procesos de negocio, ofreciendo los productos y servicios a un determinado segmento de clientes.

Accesibilidad a información: Mediante Big Data las empresas podrán acceder a información que no estaban utilizando y puede resultar de gran utilidad.

Innovación: El Big Data puede identificar nuevas oportunidades de negocio a desarrollar, así como productos y servicios innovadores.

Una de las herramientas que permite trabajar con este gran volumen de datos es Power Query; esta permite realizar transformaciones combinando diferentes fuentes en un solo conjunto de datos. Una de sus principales ventajas es que permite mantener actualizadas todas las modificaciones y transformaciones realizadas, por lo que al estar disponible para herramientas como Excel y Power Bi al exportar nuestras transformaciones, estas se irán actualizando conforme se vayan introduciendo datos [\[9\].](#page-38-2)

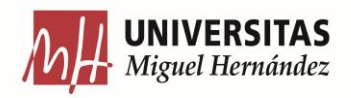

## <span id="page-6-0"></span>**4. DESCRIPCIÓN DE LA BASE DE DATOS**

#### **4.1. Introducción**

<span id="page-6-1"></span>La planta de fabricación cuenta con sensores analógicos que miden magnitudes continuas y otros que vigilan el estatus de algunos equipos, registrando valores booleanos.

Los actuadores son dispositivos que inciden sobre el estado de los equipos, por ejemplo, mediante la apertura o cierre de válvulas o el ajuste de ciertos parámetros. Estos tags de actuadores registran valores analógicos como el porcentaje de apertura de una válvula o booleanos cuando sólo tenemos dos estados.

En la planta cuentan con diferentes medios para indicar al operador un mal funcionamiento de un determinado dispositivo, que requiere una respuesta por parte del operador, por lo que contamos con las NAPAs, las cuales están formadas por:

- Notificaciones: Mensajes o avisos que se envían a un Operador para informarle de algo importante o relevante.
- Alarmas: Surge de una situación anormal en el proceso.
- Peticiones: Solicitudes que se hacen al Operador para ejecutar una determinada acción, como solicitar verificación del Operador para arrancar.
- Alertas: Mensajes o señales que se emiten para informar a el Operador sobre una situación anormal.
- Enclavamientos: Condición asociada para el funcionamiento de un determinado dispositivo.

Una alarma no solo se activa y se desactiva, sino que cuenta con diferentes estados que pueden ser seleccionados por el operador, los siguientes estados establecidos son:

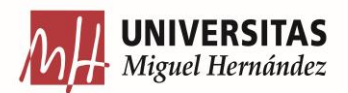

1. Activada / No activada: Una alarma se activa si se cumple la condición de activación. Cuando una alarma se activa, avisa al operador de que se ha cumplido su condición de activación y, si corresponde, lanza un procedimiento correctivo automático.

2. Reconocida / No reconocida: Es el mecanismo utilizado por el operador para confirmar que es consciente de su existencia e informar al sistema que silencie su notificación.

3. Archivada / No archivada: El archivo de alarmas es un mecanismo iniciado manualmente por el operador para ignorar temporalmente una alarma. Una de las causas para archivar una alarma puede ser que esta no deja de sonar repetitivamente y está saturando al operador.

4. Deshabilitada/ Habilitada: Deshabilitar una alarma consiste en darla de baja durante un período prolongado de tiempo debido a que se encuentra vinculada a un dispositivo que está estropeado o fuera de servicio.

5. Suprimida / No suprimida: La supresión de alarmas es el mecanismo iniciado automáticamente para no activar temporalmente una alarma, pese a que se cumplan las condiciones para ello. Por ejemplo, una alarma no debe activarse mientras la planta se encuentre en un determinado estado.

#### <span id="page-7-0"></span>**4.2. Estructura de la base de datos**

Los datos obtenidos por los sensores y actuadores son recogidos en un Programmable Logic Controller (PLC), este se encarga de transformar las señales eléctricas en una magnitud física medible y se exportan a la base de datos operacional, almacenada en un servidor en la planta. Se realizan exportaciones cada cambio de estado (cambia de No Activa a Activa) en el caso de la base de datos de las alarmas, de la base de datos operacional a la base de datos normalizada, almacenada en los servidores de Greene, y de ésta, tras realizar una serie de modificaciones, se exportan a la base de datos dimensional. Para acceder a la base de datos es necesario hacer consultas mediante un protocolo Server Management Studio (SQL) [\[6\]](#page-37-4) a través de una VPN proporcionada por Greene.

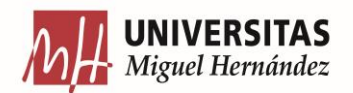

Nos centraremos en el análisis de algunas tablas de la base de datos dimensional, en particular en aquellas que registran la telemetría del proceso, como se observa en la [Figura 1,](#page-8-0) siguiendo un esquema dimensional a base de tablas maestras (D), donde se almacena información especial para que en otras tablas puedan hacer referencia a ella y transaccionales (H) [\[6\],](#page-37-4) que se utiliza para almacenar información temporal acerca de una transacción específica.

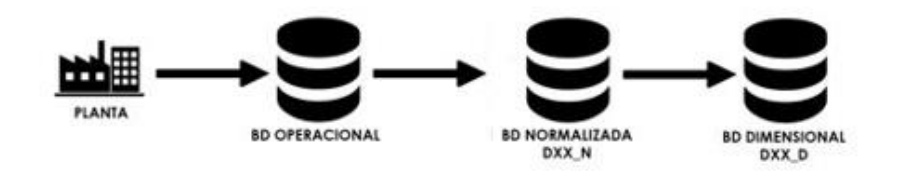

**Figura 1:** Esquema estructura base de datos.

<span id="page-8-0"></span>Como se ha indicado anteriormente, el objetivo de este trabajo es desarrollar un análisis descriptivo de las alarmas de la planta y elaborar un documento descriptivo de todas las alarmas, para facilitar al departamento de ingeniería el proceso de análisis y desarrollo, y al departamento de TIC para mejorar la programación de las alarmas.

Encontramos las siguientes tablas:

● D\_NAPA: Tabla maestra de estados de las NAPAs (Notificaciones, alarmas, peticiones y alertas) formada por 8 columnas. Contiene datos como el código, descripción o prioridad de las distintas NAPAs. A continuación, se describe la información contenida en cada columna de la tabla:

- o NAPA\_Code: Es la clave principal de estas tablas, esta indica por su prefijo el tipo de dispositivo asociado a las alarmas y por su sufijo el tipo de alarma.
- o NAPA\_Desc: Pequeña descripción del NAPA\_Code correspondiente.
- o NAPA\_Priority: Esta columna marca la prioridad de la alarma determinada en un rango desde 1 a 5.
- o NAPA\_Severity: Esta indica la gravedad de la alarma.
- o NAPA\_Type: El tipo de señal (Notificaciones, Alarmas, Peticiones, Alertas).

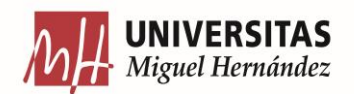

- o NAPA\_Limit: Hace referencia a el límite de la alarma, esta no es obligatoria por lo que hay algunas que tienen dicho límite y otras que no.
- o NAPA\_Area: Indica el área al que pertenece la alarma.
- o NAPA\_CreatedAt: Indica la fecha en la cual ha sido creada la alarma.
- o NAPA\_UpdatedAt: Indica la fecha en la cual ha sido actualizada.
- o NAPA\_DeletedAt: Indica si dicha alarma ha sido eliminada.

o

● H\_NAPA: Tabla transaccional y registra el histórico de los cambios en los estados de las NAPAs, está formada por 14 columnas que recogen la siguiente información:

- o Timestamp: Indica la fecha en la cual se encuentra la alarma.
- o NAPA\_Code: Es la clave principal de estas tablas, esta indica por su prefijo el tipo de dispositivo asociado a las alarmas y por su sufijo el tipo de alarma.
- o NAPA\_Value: Indica el valor de determinada alarma, siempre y cuando lo tenga.
- o NAPA\_Status: Representa el estado de la alarma (1=Activa, 2=Reconocida…).
- o NAPA\_UserComment: Hace referencia a algún comentario del usuario si es oportuno.
- o NAPA\_Active: Variable binaria la cual es 1 si la alarma esta activa y 0 en caso contrario.
- o NAPA\_Acked: Variable binaria la cual es 1 si la alarma está reconocida y 0 en caso contrario.
- o NAPA\_Disabled: Variable binaria la cual es 1 si la alarma está desactivada y 0 en caso contrario.
- o NAPA\_Suppress: Variable binaria la cual es 1 si la alarma está Suprimida y 0 en caso contrario.
- o NAPA\_Shelved: Variable binaria la cual es 1 si la alarma está Archivada y 0 en caso contrario.
- o NAPA\_EventChanged: Indica el estado cambiado.
- o Id: hace referencia a la id de la alarma.
- o TimestampRound: hace referencia a la fecha en la cual se encuentra la alarma redondeada.

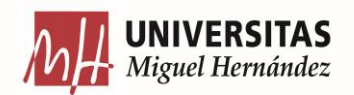

- o NAPA\_Status\_Desc: Realiza una descripción de el estado de la alarma (Activa, Reconocida…).
- o Essay\_Code: indica el código del ensayo en el cual se encuentra la alarma.
- o PlantState\_Code: Indica el estado de la planta (1=Arrancada, 2=Operación…)
- o PlantState\_Desc: Realiza una descripción del estado de la planta (Arrancada, Operación…).

#### <span id="page-10-0"></span>**5. DOCUMENTO DESCRIPTIVO DE LAS DIFERENTES ALARMAS**

He realizado un documento descriptivo de las diferentes alarmas para de esta manera reflejar en un documento toda la variedad de diferentes alarmas y que todo empleado que vaya a trabajar con estas tenga conocimiento de los diferentes tipos existentes [\[1\].](#page-37-5)

Para realizar dicho documento he trabajado con la base de datos D\_NAPA, como se observa en la [Figura 2](#page-10-1), he podido ver que mediante el sufijo de la columna "NAPA\_Code" indica el tipo de alarma y mediante el prefijo el dispositivo asociado, de esta manera mediante Power Query he separado los prefijos y sufijos para poder ver las alarmas asociadas a los diferentes tipos de dispositivos.

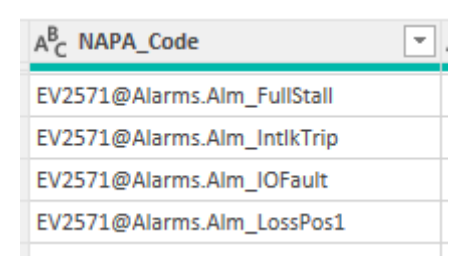

**Figura 2:** Captura fragmento columna NAPA\_Code.

<span id="page-10-1"></span>Una vez estudiada dicha asociación he realizado una clasificación de las diferentes alarmas por dispositivos vinculados donde en cada uno de estos he definido de forma precisa y breve (con ayuda de los ingenieros que crearon la base de datos) las diferentes alarmas vinculadas.

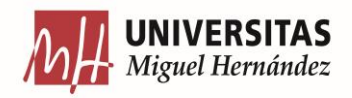

## <span id="page-11-0"></span>**5.1 Descripción de las Alarmas.**

### <span id="page-11-1"></span>**5.1.1. Alarmas asociadas a Sondas continuas (FT, QT, YT, TT, PT).**

Los siguientes tipos de alarmas están asociadas a caudalímetros (QT, FT), sondas de temperatura (TT), sondas de presión (PT) y al cromatógrafo (YT).

● Alarmas asociadas a entradas continuas:

Estas alarmas se disparan cuando:

- o Alm\_LoLo: el valor de proceso es muy bajo e inferior al definido en LoLo.
- o Alm\_Lo: el valor de proceso es bajo e inferior al definido en Lo.
- o Alm\_Hi: el valor de proceso es alto y superior al definido en Hi.
- o Alm\_HiHi: el valor de proceso es muy alto y superior al definido en HiHi.

o Alm\_HiRoC: se supera un gradiente máximo de incremento de una determinada magnitud.

o Alm\_Fail: se produzca una pérdida en la comunicació[n](https://greenedotes.sharepoint.com/greene/ProyA/A07%20Data%20Analytics/A07-01%20An%C3%A1lisis%20previos%20de%20datos/A07-01A%20Docs%20tags/A07-02A%20Descripci%C3%B3n%20NAPAS%20Nanoplant%20DCS.docx#_msocom_2) física entre el instrumento y el PLC, o haya mediciones [f](https://greenedotes.sharepoint.com/greene/ProyA/A07%20Data%20Analytics/A07-01%20An%C3%A1lisis%20previos%20de%20datos/A07-01A%20Docs%20tags/A07-02A%20Descripci%C3%B3n%20NAPAS%20Nanoplant%20DCS.docx#_msocom_7)uera del rango configurando.

#### <span id="page-11-2"></span>**5.1.2. Alarmas asociadas a entradas continuas múltiples (TT).**

Estas alarmas están asociadas a una variable calculada, obtenida a partir de varias entradas analógicas, como por ejemplo la temperatura media.

Alarmas asociadas a entradas continuas:

Estas alarmas se disparan cuando:

o Alm\_AnyReject: una de las entradas es rechazada ya que presenta un valor anómalo.

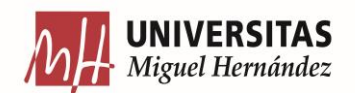

o Alm\_MinGood: se producen fallos en varias entradas y sólo disponemos de el mínimo de entradas requeridas para calcular la variable.

Alarmas asociadas a entradas continuas o binarias:

Estas alarmas se disparan cuando:

o Alm\_Fail: se produzca una pérdida en la comunicación física entre el instrumento y el PLC, o midiendo fuera del rango configurando.

<span id="page-12-0"></span>**5.1.3. Alarmas asociadas a entradas binarias (FS, KH, LS, PI, PS, TS, YF, YKS, YQS , YS, ZS)**

Los siguientes tipos de alarmas están asociadas a:

- Sensores binarios
	- o Estado de la caldera (KH)
	- o Detectores de presión (PS)

o Estado de las protecciones eléctricas de diferenciales y automáticos (YF, YQS)

- o Detectores de nivel (FS, LS)
- o Detectores de temperatura (TS)
- o Detectores de posición (ZS)
- Sensores continuos
	- o Manómetros de presión (PI)
- Actuadores simples
	- o Quemadores (YKS).

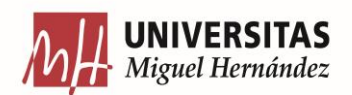

Alarmas asociadas a entradas binarias:

Estas alarmas se disparan cuando:

o Alm\_TgtDisagree: el estado actual no corresponde al objetivo ya sea al no alcanzar la posición correcta o no toma el valor adecuado.

o Alm\_IOFault: se produzca una pérdida en la comunicación física entre el instrumento y el PLC.

#### <span id="page-13-0"></span>**5.1.4. Alarmas asociadas a salidas binarias (KM, KZ, YK, YKS)**

Estas diferentes alarmas están asociadas a actuadores simples como contactores (KM), quemadores (YKS) y zumbadores (KZ, YZ).

● Alarmas asociadas a salidas binarias:

Estas alarmas se disparan cuando:

- o Alm\_OnFail: se produce un error al encender.
- o Alm\_OffFail: se produce un error al apagar.
- Alarmas asociadas a entradas binarias:

Estas alarmas se disparan cuando:

o Alm\_IntlkTrip: no se cumple uno de los enclavamientos vinculados al dispositivo. Si un enclavamiento (condición asociada para el funcionamiento del dispositivo) no se cumple, el dispositivo no estará en funcionamiento.

o Alm\_IOFault: se produzca una pérdida en la comunicación física entre el instrumento y el PLC.

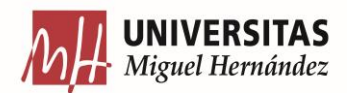

## <span id="page-14-0"></span>**5.1.5. Alarmas asociadas a electroválvulas (EV)**

Alarmas asociadas a salidas binarias:

Estas alarmas se disparan cuando:

o Alm\_LossPos1: la electroválvula deja de detectar cierre sin haber sido comandada para abrir.

o Alm\_LossPos2: la electroválvula deja de detectar apertura completa sin haber sido comandada para cerrar.

o Alm\_TransitStall: al solicitar cambio de posición, la electroválvula no alcanza la posición comandada ni se encuentra en la posición inicial.

o Alm\_FullStall: tras haber sido comandada para cambiar de posición la electroválvula sigue en su posición inicial.

o Alm\_IOFault: se produzca una perdida en la comunicación física entre la electroválvula y el PLC.

Alarmas asociadas a entradas binarias:

Estas alarmas se disparan cuando:

o Alm\_IntlkTrip: no se cumple uno de los enclavamientos vinculados a la electroválvula.Si un enclavamiento (condición asociada para el funcionamiento de la electroválvula) no se cumple, esta no estará en funcionamiento.

#### <span id="page-14-1"></span>**5.1.6. Alarmas asociadas a motores (MF, MK)**

Estas alarmas están asociadas a motores de accionamiento directo (MK) y motores con detección de giro o husillos (MF)

● Alarmas asociadas a salidas binarias:

Estas alarmas se disparan cuando:

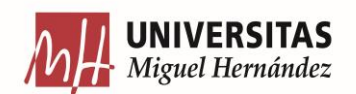

- o Alm\_FailToStart: hay un fallo al encender el motor.
- o Alm\_FailToStop: hay un fallo al apagar el motor.
- Alarmas asociadas a entradas continuas o binarias:

Estas alarmas se disparan cuando:

o Alm\_IntlkTrip: no se cumple uno de los enclavamientos vinculados al motor. Si un enclavamiento (condición asociada para el funcionamiento del motor) no se cumple, este no estará en funcionamiento.

● Alarmas asociadas a entradas y salidas binarias:

Estas alarmas se disparan cuando:

o Alm\_IOFault: se produzca una pérdida en la comunicación física entre el motor y el PLC.

#### <span id="page-15-0"></span>**5.1.7. Alarmas asociadas a bucles de control (PI, PID)**

Los siguientes tipos de alarmas están asociadas a bucles de control (PID) y manómetros de presión (PI).

● Alarmas asociadas a entradas y salidas tanto continuas como binarias:

Estas alarmas se disparan cuando:

o Alm\_IntlkTrip: no se cumple uno de los enclavamientos vinculados al dispositivo. Si un enclavamiento (condición asociada para el funcionamiento del dispositivo) no se cumple, el dispositivo no estará en funcionamiento.

Alarmas asociadas a entradas binarias:

Estas alarmas se disparan cuando:

o Alm\_Fail: se produzca una pérdida en la comunicación física entre el instrumento y el PLC.

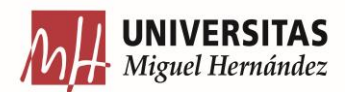

## <span id="page-16-0"></span>**5.1.8. Alarmas asociadas a válvulas motorizadas (VM)**

● Alarmas asociadas a entradas y salidas tanto continuas como binarias:

Estas alarmas se disparan cuando:

o Alm\_DeviceFault: no se ejecute la acción correctamente, teniendo comunicación con el dispositivo. Se puede producir por un fallo general en la válvula, como por ejemplo rotura de la válvula o fallo en la programación.

● Alarmas asociadas a entradas binarias o continuas:

Estas alarmas se disparan cuando:

o Alm\_IntlkTrip: no se cumple uno de los enclavamientos vinculados a las válvulas. Si un enclavamiento (condición asociada para el funcionamiento de las válvulas) no se cumple, estas no estarán en funcionamiento.

● Alarmas asociadas entradas y salidas binarias:

Estas alarmas se disparan cuando:

• Alm\_IOFault: se produzca una pérdida en la comunicación física entre las válvulas y el PLC.

#### <span id="page-16-1"></span>**5.1.9. Alarmas asociadas a dispositivos de velocidad variable (MV)**

Estas alarmas están asociadas a motores con variadores (MV).

Alarmas asociadas a salidas binarias:

Estas alarmas se disparan cuando:

- o Alm\_FailToStart: se produce un fallo al encender.
- o Alm\_FailToStop: se produce un fallo al apagar.

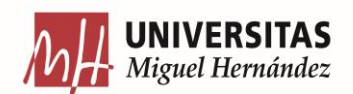

Alarmas asociadas a salidas continuas o binarias:

Estas alarmas se disparan cuando:

o Alm\_DriveFault: no se ejecute la acción correctamente, teniendo comunicación con el dispositivo. Se puede producir por un fallo general en los motores, en este caso cada valor de la alarma representa un determinado tipo de error.

● Alarmas asociadas a entradas continuas o binarias:

Estas alarmas se disparan cuando:

o Alm\_IntlkTrip: no se cumple uno de los enclavamientos vinculados a los motores. Si un enclavamiento (condición asociada para el funcionamiento de los motores) no se cumple, estos no estarán en funcionamiento.

Alarmas asociadas a entradas y salidas binarias:

Estas alarmas se disparan cuando:

Alm IOFault: se produzca una pérdida en la comunicación física entre los motores y el PLC.

#### <span id="page-17-0"></span>**6. ANÁLISIS ESTADÍSTICO DESCRIPTIVO DE LAS DIFERENTES ALARMAS**

Un análisis estadístico descriptivo, véase por ejemplo [\[3\],](#page-37-6) de las alarmas puede ayudar tanto a los operadores de la planta como al departamento de ingeniería a optimizar su uso y mejorar la eficiencia del proceso. Al entender mejor las alarmas, se pueden identificar problemas y tomar medidas preventivas.

Realizaremos dicho análisis mediante la herramienta Power Query, que como ya hemos visto en apartados anteriores, es una herramienta de transformación de datos de diferentes fuentes en una sola tabla, está disponible para Excel y permite la automatización de las diferentes transformaciones [\[9\].](#page-38-2)

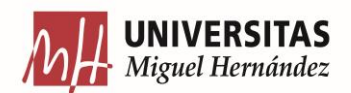

De esta manera, al realizar el análisis estadístico descriptivo en Power Query y cargar en Excel mediante una tabla dinámica, la información de este se irá actualizando conforme vayamos recibiendo nuevos datos, siendo de gran utilidad ya que podemos dotar de información gratificante a la gran cantidad de datos diaria.

Las métricas son herramientas clave para analizar el funcionamiento de las alarmas. Entre las métricas más relevantes se encuentran la frecuencia absoluta y relativa de activaciones, la no desactivación de una alarma, el tiempo máximo y total de activación [\[7\].](#page-37-7) Estas métricas proporcionan información valiosa para mejorar el rendimiento y la eficacia de las alarmas. Consideramos las siguientes:

- Frecuencia absoluta de activaciones: número de activaciones de cada alarma.
- Frecuencia relativa de activaciones (entre el total de activaciones): número de activaciones de una determinada alarma entre el total de activaciones de todas las alarmas.
- No desactiva: esta métrica será una variable binaria nos indicará si una determinada alarma se ha activado y no ha llegado a desactivarse (valor 1 de la variable).
- Máximo tiempo Activa: máximo tiempo que una alarma ha permanecido activa.
- Tiempo total Activa: suma del tiempo de las diferentes activaciones de cada alarma.

Como observación indicamos que inicialmente decidimos realizar la frecuencia relativa del número de activaciones y desactivaciones de las diferentes alarmas, pero al guardarse los datos cada cambio de estado (pasa de estar activa a reconocida), el tiempo no está medido uniformemente por lo que dicho valor no nos dará el porcentaje de tiempo activa.

#### **6.1. Importación de datos**

<span id="page-18-0"></span>Antes de obtener dichas métricas, tenemos que importar los datos desde Excel. Para hacer esto en Power Query tenemos que seleccionar el apartado "Datos", "Obtener datos" dentro del campo "Obtener y transformar datos" y le indicamos desde Una base de datos en SQL Server como se puede apreciar en la [Figura 3.](#page-19-0)

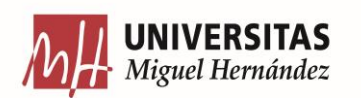

| Archivo<br>Inicio<br>Insertar                                                           | Disposición de página<br>Fórmulas                                         | Vista<br>Revisar<br>Datos                                                                           | Automatizar<br>Ayuda<br>D                                          |
|-----------------------------------------------------------------------------------------|---------------------------------------------------------------------------|----------------------------------------------------------------------------------------------------|--------------------------------------------------------------------|
| 暍~<br>Lè<br>⊓∎<br>庙<br>i.<br>ြစ<br>Obtener<br>Actualizar<br>datos $\sim$<br>≕<br>todo ~ | Consultas y conexiones<br><sup>8:</sup> Propiedades<br>R. Editar vínculos | $\mathcal{S}_{\mathcal{N}}$<br>$\checkmark$<br>Organización Cotizaciones<br>$\overline{\mathbf{v}}$ | ₹↓<br>$\frac{2}{A}$ $\frac{A}{Z}$<br>Filtro<br>Ordenar<br>∡V<br>J, |
| Ob<br>De un archivo                                                                     | conexiones<br>$\mathcal{P}$                                               | Tipos de datos                                                                                      | Ordenar y f                                                        |
| A <sub>1</sub><br>De una base de datos                                                  | $\rightarrow$                                                             | De una base de datos de SQL Server                                                                  |                                                                    |
| 2<br>De Azure<br>3                                                                      | ⋋                                                                         | De una base de datos de Access                                                                      |                                                                    |
| 4<br><b>De Power Platform</b><br>5<br>6                                                 | ⋋                                                                         | <b>De Analysis Services</b>                                                                         |                                                                    |
| De otras fuentes<br>8                                                                   | ⋋                                                                         | De una base de datos de SQL Server Analysis Services (importación)                                  |                                                                    |

**Figura 3:** Captura Excel Obtener datos.

<span id="page-19-0"></span>A continuación, Excel nos pedirá que insertemos una consulta SQL que queremos que nos importe, introduciremos la consulta que se observa en la [Figura 4](#page-19-1) para de esta manera obtener los datos necesarios, en nuestro caso, todos los campos de la tabla histórica de las alarmas ("H\_NAPA") y filtraremos por el ensayo 23.5 ("Essay\_Code=23.5") para de esta manera estudiar las alarmas del último ensayo realizado en la planta.

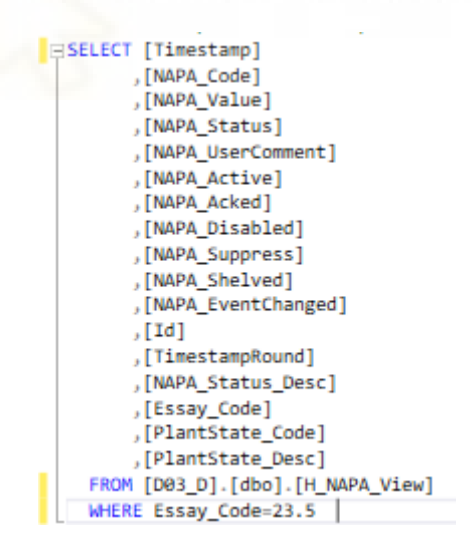

**Figura 4:** Consulta SQL.

<span id="page-19-1"></span>Una vez introducida la consulta SQL accedemos a Power Query mediante la opción de "Transformar datos".

Importados los datos, llamaremos a una consulta "A1 Origen" que contiene los datos sin transformar y haré en consultas aparte las transformaciones oportunas sobre esta.

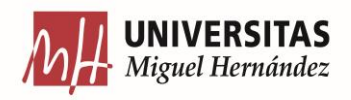

#### **6.2. Frecuencia absoluta**

<span id="page-20-0"></span>Para calcular la frecuencia absoluta de activaciones hemos utilizado la columna "NAPA\_Active", que vale 1 cuando la alarma está activa y 0 cuando se desactiva [\(Figura 5\)](#page-20-1), pero esta columna puede reflejar varios 1 consecutivos donde no indica que se haya activado un número consecutivo de veces, sino que ha cambiado de estado a por ejemplo Reconocida pero esta solo ha sido activada una vez.

| A1 Origen              |      | <b>EL</b> <sub>v</sub> <sup>1</sup> <sup>2</sup> <sub>0</sub> Timestamp | $\overline{P}$ A <sup>B</sup> <sub>C</sub> NAPA_Code | $\sim$ A <sup>B</sup> <sub>C</sub> NAPA_Value |        | $\sim$ $1^2$ <sub>3</sub> NAPA Status |                  | $-1^2$ <sub>3</sub> NAPA Active | $\overline{\phantom{a}}$ |
|------------------------|------|-------------------------------------------------------------------------|------------------------------------------------------|-----------------------------------------------|--------|---------------------------------------|------------------|---------------------------------|--------------------------|
| $fx$ Consulta2         | 1048 |                                                                         | 21/04/2023 3.22.34 PTS770@AldHIIS.Alth_Fdil          |                                               |        |                                       |                  |                                 |                          |
| AD(2)2                 | 1049 |                                                                         | 21/04/2023 5:22:48 PT3770@Alarms.Alm_Fail            |                                               |        |                                       | $\theta$         |                                 | $\overline{0}$           |
| Consulta1              | 1050 |                                                                         | 21/04/2023 5:23:50 PT3770@Alarms.Alm Fail            |                                               |        |                                       | 1                |                                 |                          |
| AD(2)2(2)              | 1051 |                                                                         | 21/04/2023 5:26:56 PT3770@Alarms.Alm Fail            |                                               |        |                                       | $\theta$         |                                 |                          |
| A Función invocada (3) | 1052 |                                                                         | 21/04/2023 5:27:08 PT3770@Alarms.Alm Fail            |                                               |        |                                       |                  |                                 |                          |
|                        | 1053 |                                                                         | 21/04/2023 5:27:30 PT3770@Alarms.Alm Fail            |                                               |        |                                       | $\theta$         |                                 |                          |
|                        | 1054 |                                                                         | 21/04/2023 5:28:26 PT3770@Alarms.Alm Fail            |                                               |        |                                       | 1                |                                 |                          |
|                        | 1055 |                                                                         | 21/04/2023 5:31:43 PT3770@Alarms.Alm_Fail            |                                               |        |                                       | $\theta$         |                                 |                          |
|                        | 1056 |                                                                         | 21/04/2023 12:07:25 PT3770@Alarms.Alm_Fail           |                                               |        |                                       | $\overline{2}$   |                                 | 0                        |
|                        | 1057 |                                                                         | 21/04/2023 12:04:40 PT480@Alarms.Alm HiHi            | $-1.574852$                                   |        |                                       | 10               |                                 |                          |
|                        | 1058 |                                                                         | 21/04/2023 12:04:22 Program:EM_SC02.EM_ExtddAlm      |                                               |        |                                       | $\overline{2}$   |                                 |                          |
|                        | 1059 |                                                                         | 21/04/2023 12:04:30 Program:EM_SC02.EM_ExtddAlm      |                                               |        |                                       |                  |                                 |                          |
|                        | 1060 |                                                                         | 21/04/2023 12:04:34 Program:EM_SC02.EM_ExtddAlm      |                                               |        |                                       | $\Omega$         |                                 |                          |
|                        | 1061 |                                                                         | 21/04/2023 12:07:25 Program:EM SC02.EM ExtddAlm      |                                               |        |                                       |                  |                                 |                          |
|                        | 1062 |                                                                         | 21/04/2023 12:23:28 VM1380@Alarms.Alm_IntlkTrip      | m                                             |        |                                       |                  |                                 |                          |
|                        | 1063 |                                                                         | 21/04/2023 16:01:21 VM1380@Alarms.Alm_IntlkTrip      |                                               |        |                                       | 3                |                                 |                          |
|                        | 1064 |                                                                         | 21/04/2023 12:23:28 VM550@Alarms.Alm_IntlkTrip       |                                               |        |                                       | 1                |                                 |                          |
|                        | 1065 |                                                                         | 21/04/2023 16:01:21 VM550@Alarms.Alm IntlkTrip       |                                               |        |                                       |                  |                                 |                          |
|                        | 1066 |                                                                         | 21/04/2023 12:23:28 VM730@Alarms.Alm_IntlkTrip       | ٠                                             | m      |                                       |                  |                                 |                          |
|                        | 1067 |                                                                         | 21/04/2023 16:01:21 VM730@Alarms.Alm IntlkTrip       |                                               |        |                                       |                  |                                 |                          |
|                        | 1068 |                                                                         | 21/04/2023 12:23:28 VM900@Alarms.Alm_IntlkTrip       |                                               |        |                                       |                  |                                 |                          |
|                        | 1069 |                                                                         | 21/04/2023 16:01:21 VM900@Alarms.Alm IntlkTrip       |                                               | a mata | a mana a ta                           | $\boldsymbol{3}$ |                                 |                          |
|                        | 1070 |                                                                         | 21/04/2023 4:19:26 YKS236@Alarms.Alm_IntlkTrip       |                                               |        |                                       | 2                |                                 | $\boldsymbol{O}$         |

**Figura 5:** Captura columna "NAPA\_Active".

<span id="page-20-1"></span>Por ese motivo creamos una columna personalizada llamada "ESTADO", que indique 1 cuando se produzca una activación.

Necesitaremos crear unas nuevas columnas llamadas "NAPA\_Codesiguiente" y "NAPA\_Activesiguiente" para poder contabilizar el número de activaciones, pues para dicho conteo hay que tener en cuenta los cambios en la fila siguiente para las variables "NAPA\_Code" (tipo de alarma) y "NAPA\_Active". Es decir, cada fila de "NAPA\_Codesiguiente" y "NAPA\_Activesiguiente" contendrá el valor de la siguiente fila correspondiente a las columnas "NAPA\_Code" y "NAPA\_Active", respectivamente. Para ello, usamos el siguiente código usando programación en lenguaje M:

- = Table.AddColumn(#"Tipo cambiado1", "Personalizado.1", each I[NAPA\_Active]{[Índice]})
- = Table.AddColumn(#"Columnas con nombre cambiado", "NAPA\_codesig", each I[NAPA\_Code]{[Índice]})

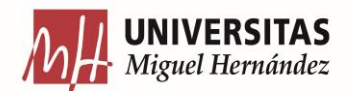

Una vez con dichas columnas, creamos la columna "ESTADO", mediante condiciones para estudiar todos los posibles casos como, por ejemplo:

-Es considerada activa cuando NAPA\_Active=1 , NAPA\_activesiguiente=0 y NAPA\_Code=NAPA\_Codesiguiente:

= Table.AddColumn(#"Personalizada agregada7", "ESTADO", each if [NAPA\_Active]=1 and [NAPA\_Activesig]=0 and [NAPA Code]=[NAPA codesig] then 1 else if [NAPA Active]=1 and [NAPA Activesig]=1 and [NAPA Code]<> [NAPA\_codesig] then 1 else if [NAPA\_Active]=1 and [NAPA\_Activesig]=0 and [NAPA\_Code]<>[NAPA\_codesig] then  $1$  else  $0$ 

 $\Delta$ 

De esta manera recorreremos todos los casos posibles y tendremos una columna ESTADO donde sea 1 cada activación de una determinada alarma.

Creada la columna "ESTADO", para obtener la Frecuencia absoluta de Activaciones, tendríamos que indicar en la pestaña de transformar, "Agrupar por" e indicar la agrupación por ensayo (Essay\_Code), estado (PlantState\_Desc), y tipo de alarma (NAPA\_Code), como se observa en la [Figura 6,](#page-21-0) donde sumaremos la columna "ESTADO" y obtendremos el número de activaciones [\(Figura 7\)](#page-21-1).

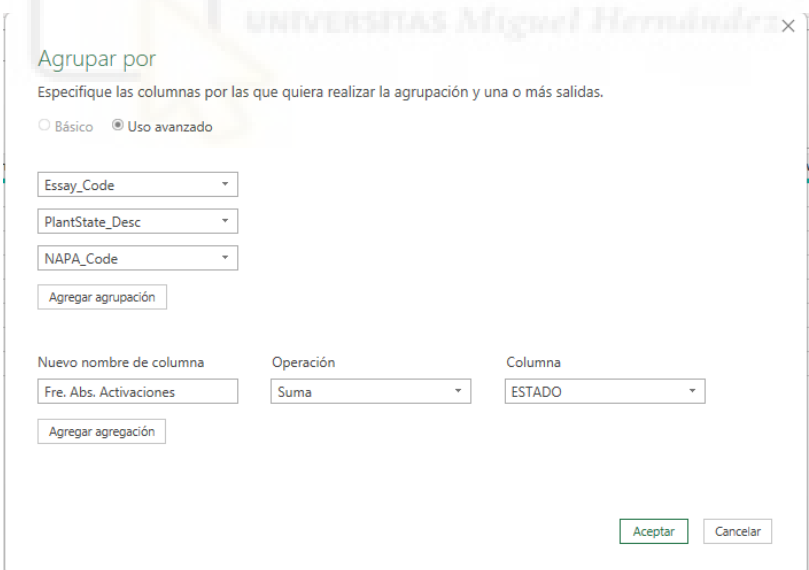

**Figura 6:** Captura de agrupación por ensayo y estado.

<span id="page-21-1"></span><span id="page-21-0"></span>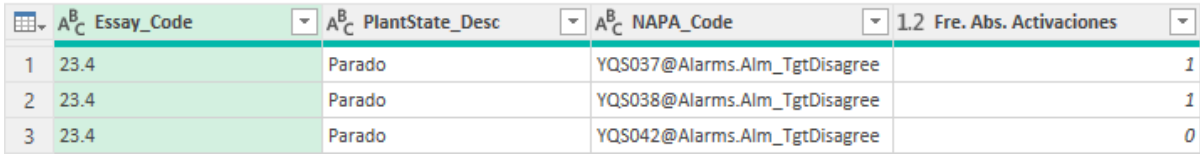

**Figura 7:** Captura de ejemplo Fre. Abs. Activaciones.

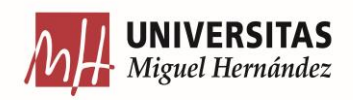

#### **6.3. Frecuencia relativa de activaciones (entre el total de activaciones).**

<span id="page-22-0"></span>Para realizar la Frecuencia relativa de activaciones, creamos una función que divida el número de activaciones (Frecuencia absoluta) de una determinada alarma entre el total de activaciones de todas las alarmas.

Primero haremos una consulta aparte para calcular el número total de activaciones de todas las alarmas mediante la función:

= List.Sum(#"Errores quitados"[Fre. Abs. Activa])

Llamaremos a esta consulta "Consulta1" y una vez con esta realizada, a través de una columna personalizada realizaremos el cálculo de la Frecuencia relativa de activaciones, dividiendo la métrica anteriormente creada "Fre. Abs. Activa", entre el número total de activaciones de todas las alarmas anteriormente calculado en "Consulta1":

= Table.AddColumn(#"Se expandió Función invocada (3)", "Fre. Rel. Act.", each [Fre. Abs. Activa]/ #"Consulta1")

#### **6.4. No desactivada**

<span id="page-22-1"></span>Calcularemos la variable "No desactivada", la cual toma el valor 1 cuando se ha activado una alarma y no ha llegado a desactivarse, realizando la resta entre la suma de activaciones menos la suma de desactivaciones.

Hemos podido realizarlo de esta manera ya que el número de activaciones siempre va a ser igual o mayor en una unidad.

Como ya sabemos de la métrica anterior, la columna "ESTADO" indica el número de activaciones de una determinada alarma, en cambio las desactivaciones las obtendremos a través de una columna personalizada que toma valor 1 cuando se produzca una desactivación, esta se da cuando se produzca la siguiente condición:

<sup>=</sup> Table.AddColumn(#"Personalizada agregada", "Desactiva", each if [NAPA\_Active]=1 and [NAPA\_Activesig]=0 and [NAPA Code]=[NAPA codesig] then 1 else 0)

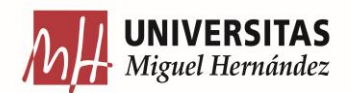

Obtenemos la suma de Activaciones mediante la función "List.Sum([ESTADO])" y la suma de desactivaciones de la misma manera mediante "List.Sum([Desactiva])".

Una vez con dichas funciones, para obtener la métrica solo tendremos que añadir una columna personalizada donde se produzca la resta entre estas:

= Table.AddColumn(#"Se expandió Función invocada (3)", "No desactivada", each List.Sum([ESTADO])-List.Sum( [Desactiva]))

#### **6.5. Tiempo total activa**

<span id="page-23-0"></span>A la hora de trabajar con tiempos, Power Query no proporciona funciones directas, sino que a través de transformaciones hemos tenido que calcular las métricas temporales.

Para calcular el tiempo que una alarma ha estado activa mediante transformaciones, realizaremos una resta entre la columna "Timestamp" la cual Indica la fecha en la que se encuentra la alarma y "Timestamp" de la siguiente fila para de esta manera obtener el tiempo entre filas.

Creamos una columna personalizada llamada "TIEMPO", donde guardaremos la resta entre dichas columnas, pero siempre que cumplan las condiciones siguientes, ya que si por ejemplo "NAPA\_Code" siguiente el cual identifica el tipo de alarma, es diferente, no se produzca la resta ya que estaríamos obteniendo tiempos de alarmas diferentes.

= Table.AddColumn(#"Personalizada agregada1", "timestampcond", each if [NAPA\_Active]=1 and [NAPA\_Activesig] =1 and [NAPA\_Code]=[NAPA\_codesig] and [PlantState\_Desc]=[PlantState\_Descsig] then [Personalizado] else if [NAPA\_Active]=1 and [NAPA\_Activesig]=0 and [NAPA\_Code]=[NAPA\_codesig] and [PlantState\_Desc]= [PlantState\_Descsig] then [Personalizado] else 0)

Una vez con la columna TIEMPO calculada como se observa en la [Figura 8,](#page-24-1) obtendremos el tiempo total que una alarma ha estado activa, agrupando por ensayo (Essay\_Code), estado (PlantState\_Desc), y tipo de alarma (NAPA\_Code), como se observa en la [Figura 9](#page-24-2)**,** sumando la columna TIEMPO.

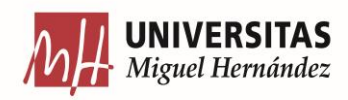

| ⊞-             | 區<br>Timestamp<br>٠ | ABC Personalizado<br>÷ | <b>TIEMPO</b><br>G | $\mathbf{A}_{\mathsf{C}}^{\mathsf{B}}$ NAPA_Code<br>$\overline{\phantom{a}}$ | 1 <sup>2</sup> <sub>3</sub> NAPA Active<br>$-1$ |
|----------------|---------------------|------------------------|--------------------|------------------------------------------------------------------------------|-------------------------------------------------|
| 1              | 21/04/2023 4:16:41  | 21/04/2023 4:17:41     |                    | 0.00:00:00 EV075@Alarms.Alm TransitStall                                     | 0                                               |
| $\overline{c}$ | 21/04/2023 4:17:41  | 21/04/2023 4:17:44     |                    | 0.00:00:02.9940610 EV075@Alarms.Alm TransitStall                             |                                                 |
| 3              | 21/04/2023 4:17:44  | 21/04/2023 4:18:44     |                    | 0.00:00:00 EV075@Alarms.Alm_TransitStall                                     | n                                               |
| 4              | 21/04/2023 4:18:44  | 21/04/2023 4:18:46     |                    | 0.00:00:02.5071730 EV075@Alarms.Alm TransitStall                             |                                                 |
| 5              | 21/04/2023 4:18:46  | 21/04/2023 4:19:47     |                    | 0.00:00:00 EV075@Alarms.Alm_TransitStall                                     | Ω                                               |
| 6              | 21/04/2023 4:19:47  | 21/04/2023 4:19:49     |                    | 0.00:00:02.5014290 EV075@Alarms.Alm TransitStall                             | 1                                               |
| 7              | 21/04/2023 4:19:49  | 21/04/2023 4:20:49     |                    | 0.00:00:00 EV075@Alarms.Alm_TransitStall                                     | o                                               |
| 8              | 21/04/2023 4:20:49  | 21/04/2023 4:20:52     |                    | 0.00:00:03.0129050 EV075@Alarms.Alm_TransitStall                             |                                                 |
| 9              | 21/04/2023 4:20:52  | 21/04/2023 4:21:52     |                    | 0.00:00:00 EV075@Alarms.Alm TransitStall                                     | Ω                                               |
| 10             | 21/04/2023 4:21:52  | 21/04/2023 4:21:55     |                    | 0.00:00:02.5072570 EV075@Alarms.Alm_TransitStall                             |                                                 |
| 11             | 21/04/2023 4:21:55  | 21/04/2023 4:22:55     |                    | 0.00:00:00 EV075@Alarms.Alm_TransitStall                                     | 0                                               |
| 12             | 21/04/2023 4:22:55  | 21/04/2023 4:22:58     |                    | 0.00:00:02.5086060 EV075@Alarms.Alm TransitStall                             |                                                 |
| 13             | 21/04/2023 4:22:58  | 21/04/2023 4:20:29     |                    | 0.00:00:00 EV075@Alarms.Alm_TransitStall                                     | Ω                                               |
| 14             | 21/04/2023 4:20:29  | 21/04/2023 4:16:23     |                    | 0.00:00:00 PT232@Alarms.Alm Hi                                               |                                                 |
| 15             | 21/04/2023 4:16:23  | 21/04/2023 4:17:18     |                    | 0.00:00:00 PT3770@Alarms.Alm_Fail                                            | Ω                                               |
| 16             | 21/04/2023 4:17:18  | 21/04/2023 4:20:28     |                    | 0.00:03:10.0035930 PT3770@Alarms.Alm_Fail                                    | 1                                               |
| 17             | 21/04/2023 4:20:28  | 21/04/2023 4:20:35     |                    | 0.00:00:00 PT3770@Alarms.Alm Fail                                            | o                                               |
| 18             | 21/04/2023 4:20:35  | 21/04/2023 4:19:26     |                    | 0.00:00:00 PT3770@Alarms.Alm_Fail                                            |                                                 |

**Figura 8:** Captura columna TIEMPOS.

<span id="page-24-1"></span>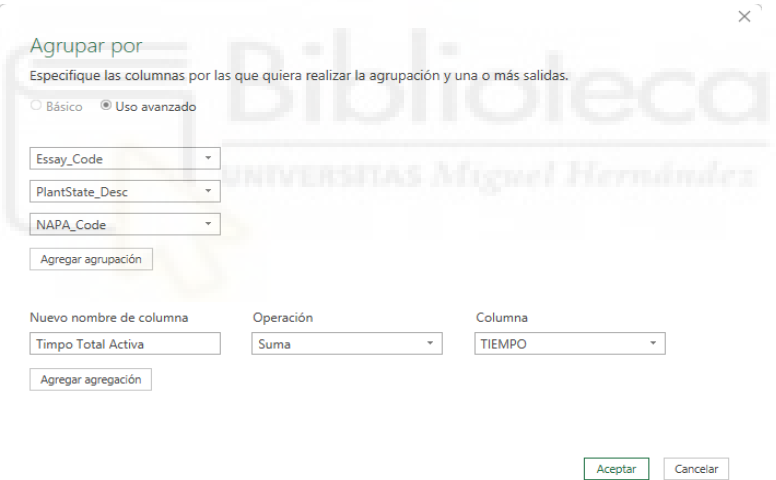

**Figura 9:** Agrupación Tiempo total activa.

#### <span id="page-24-2"></span>**6.6. Máximo tiempo activa**

<span id="page-24-0"></span>Para obtener el máximo tiempo que una determinada alarma está activa, debemos de tener en cuenta que una misma alarma puede activarse y desactivarse varias veces, por lo que tendremos que hacer una suma de cada tiempo de activación de una misma alarma.

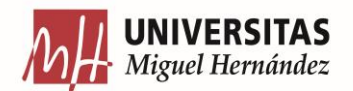

Haremos transformaciones de la columna "NAPA\_Active", como mencionamos en el apartado anterior, esta toma valor 1 cuando la alarma está activa y 0 cuando se desactiva, pero esta columna puede reflejar varios 1 consecutivos donde no indica que se haya activado un número consecutivo de veces, sino que ha cambiado de estado a por ejemplo Reconocida, pero esta solo ha sido activada una vez.

Por lo tanto, en la [Figura 10,](#page-25-0) se observa cómo he diseñado una función que es capaz de crear una columna que por cada vez que "NAPA\_Active" marque uno, le asigne un número y cuando vuelva a producirse otra activación después de haberse desactivado, ese número más uno, como podemos ver en la [Figura 11,](#page-25-1) para de esta manera poder hacer la agrupación con dicha columna y poder diferenciar las diferentes activaciones de una misma alarma como se observa en la [Figura 12.](#page-26-0)

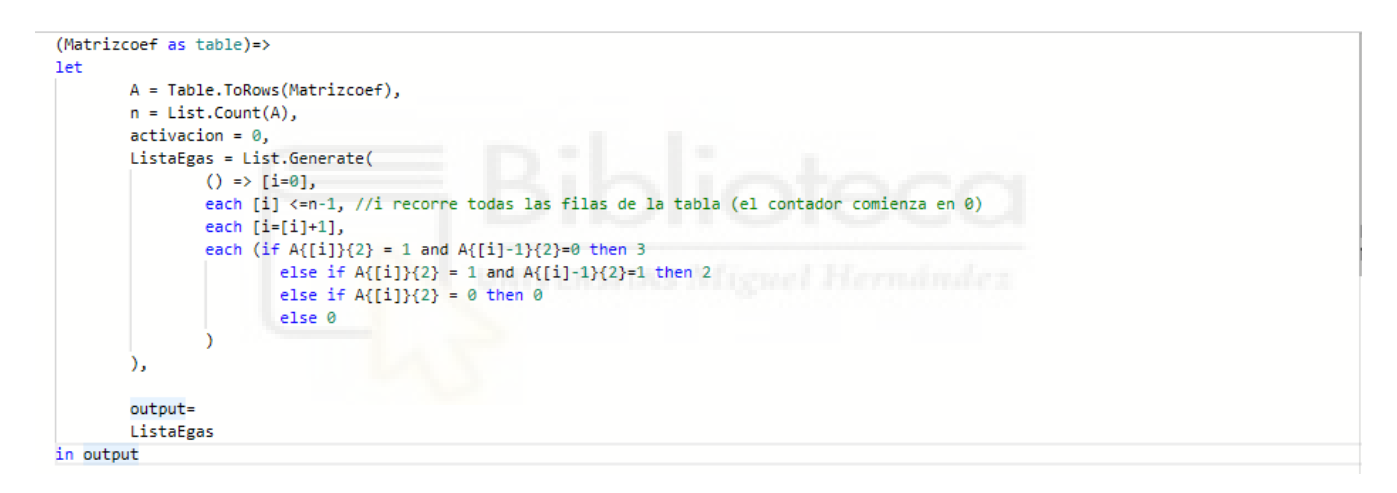

<span id="page-25-0"></span>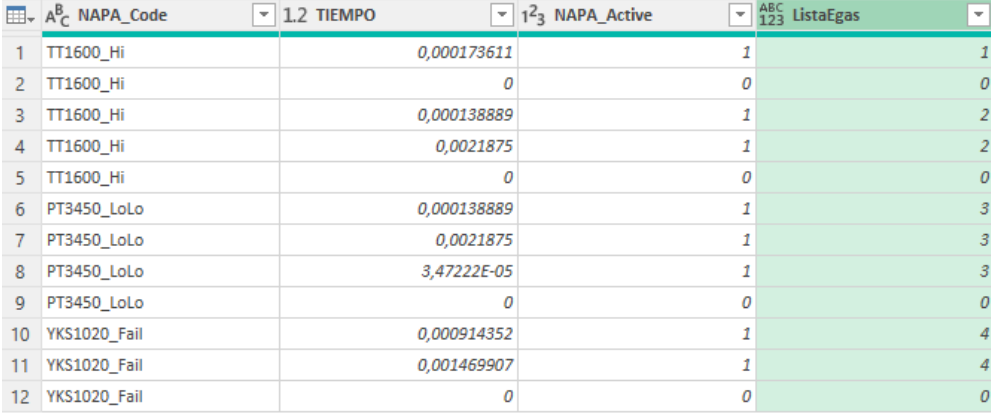

#### **Figura 10:** Función delimitadora de activaciones.

<span id="page-25-1"></span>**Figura 11:** Ejemplo función ejecutada.

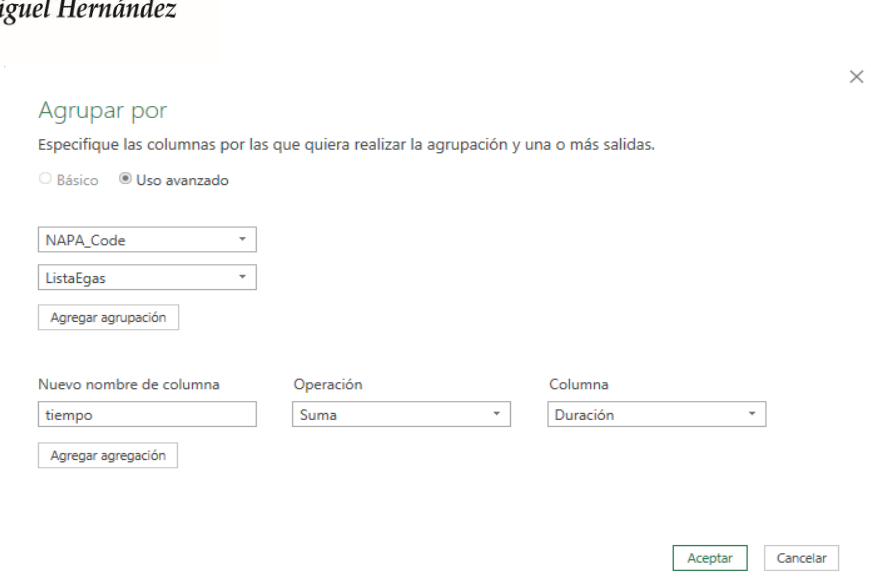

**INIVERSITAS** 

**Figura 12:** Captura ejemplo agrupación con ListaEgas.

<span id="page-26-0"></span>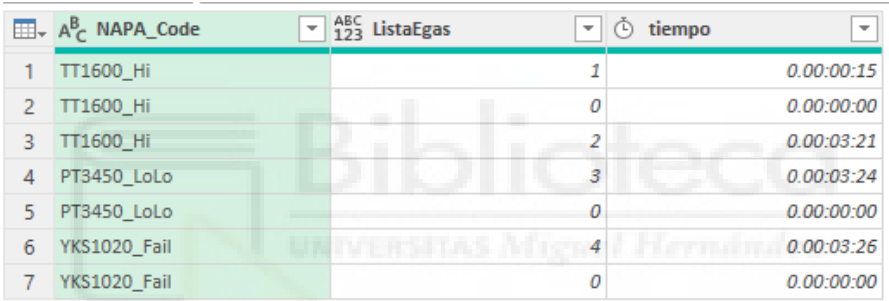

**Figura 13:** Ejemplo resultado agrupación por ListaEgas.

<span id="page-26-1"></span>De esta manera como se observa en la **Figura 13**, tendremos de cada activación el tiempo que ha durado, donde tendremos que volver a hacer una agrupación para quedarnos con el máximo como se observa en la [Figura 14](#page-26-2) y [Figura](#page-27-1) 15.

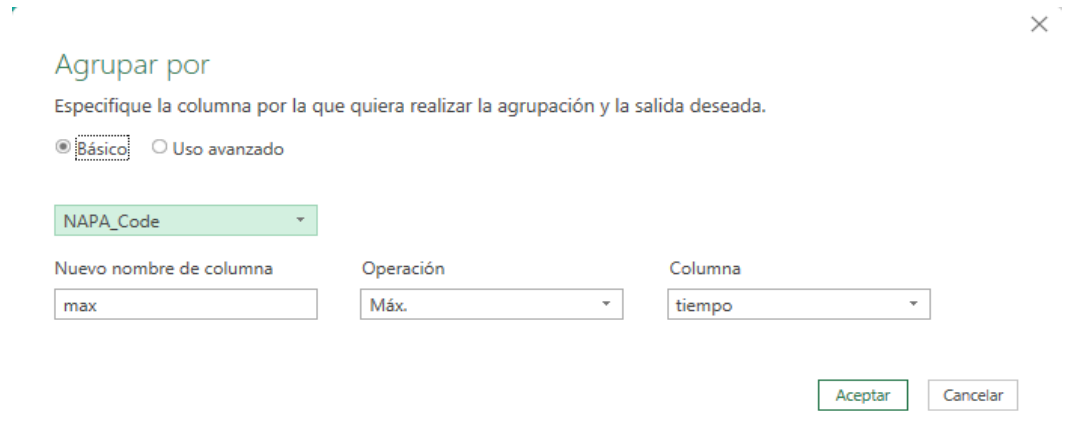

<span id="page-26-2"></span>**Figura 14:** Agrupación máximo.

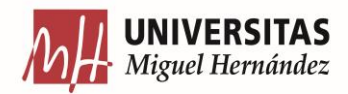

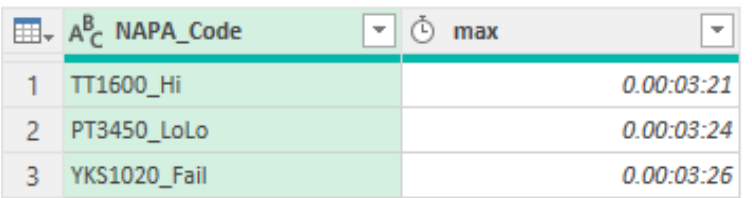

**Figura 15:** Ejemplo resultado agrupación Máximo.

#### <span id="page-27-1"></span>**6.7. Resultados**

<span id="page-27-0"></span>Finalmente, en la [Figura 16](#page-27-2) se puede apreciar que, una vez introducidas todas las métricas, cargamos los datos a un tabla de Excel, la cual se va actualizando conforme se van introduciendo datos, para de esta forma tener un conocimiento de las alarmas de la planta en todo momento.

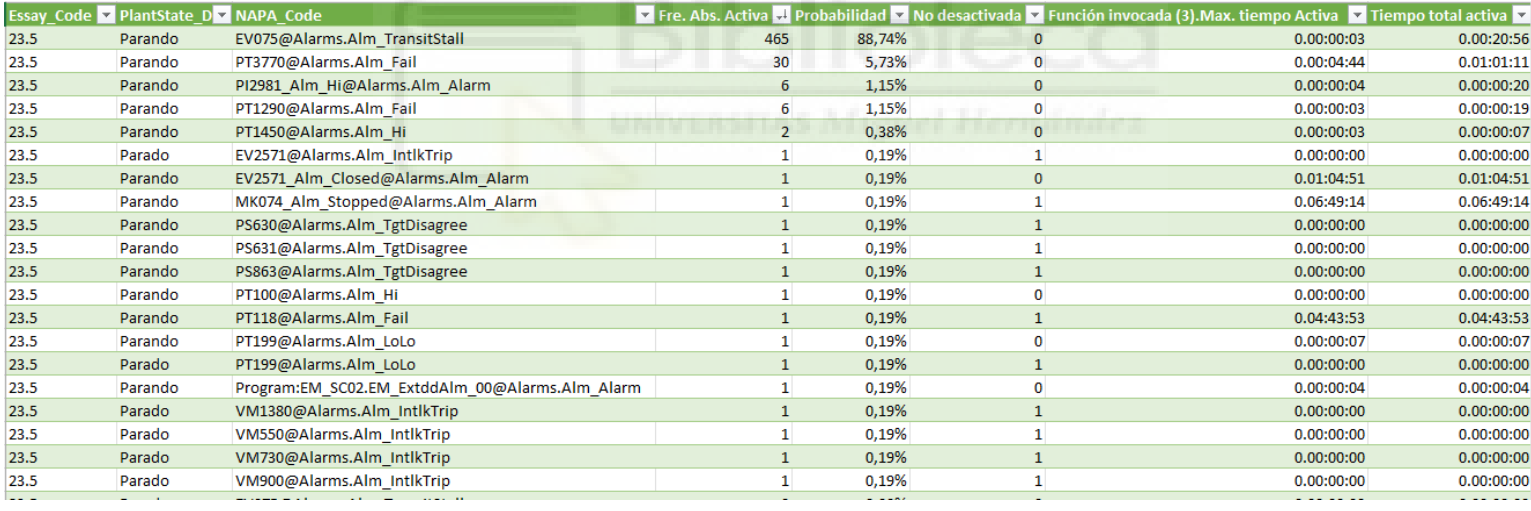

**Figura 16:** Resultados análisis descriptivo.

<span id="page-27-2"></span>Podemos observar en la [Figura 16,](#page-27-2) cómo sobre todo la primera alarma ha saltado un gran número de veces, con una frecuencia relativa de un 88.74%, por lo que gracias a este análisis sabemos que en la planta de hay un problema con la Electroválvula 75 debido a que, al solicitar cambio de posición, la electroválvula no alcanza la posición comandada ya que se trata de TransitStall, como estudiamos en el documento descriptivo de las alarmas. El motivo de gran parte de estas activaciones está ligado a que dichas alarmas fueron disparadas cuando se estaba produciendo el arranque de la planta.

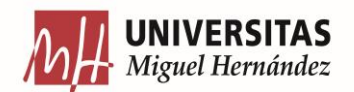

De la misma manera, podemos ver cómo la segunda alarma no ha tenido una frecuencia absoluta muy alta, pero ha estado en total un día activa, con un máximo de cuatro horas, por lo que también sería interesante investigar sobre la sonda de presión 3770, como anteriormente hemos visto al tratarse de una alarma Fail, pues se está produciendo una pérdida de comunicación.

También se observan casos como la Electroválvula 2571 y sensores de presión como PS630, PS631, en los que la métrica "No desactiva" es 1 lo que indica que dichas alarmas se han activado y no han llegado a desactivarse en todo el ensayo, de tal manera que dichas alarmas tendrían que ser revisadas por el operador, pero ver si están funcionando de una manera correcta.

El resto de las alarmas no parecen tener un gran número de activaciones, pero cabe destacar algunas como MK064 y PT118, ya que tienen una duración muy elevada por lo que no estaría mal una revisión de estas.

## <span id="page-28-0"></span>**7. ANÁLISIS DESCRIPTIVO SEGÚN LAS NORMAS ISA DE LAS DIFERENTES ALARMAS**

Desde el departamento de TIC, en el área de control me han pedido que realice un análisis estadístico descriptivo según las normas ISA de las diferentes alarmas, estas son una serie de métricas necesarias para el control de la planta de producción, para que de esta manera, puedan controlar de una forma más precisa las alarmas existentes.

Las métricas y objetivos de estas son las siguientes:

- Listado con las 10 alarmas más frecuentes.
- Listado con las 10 alarmas permanentes
	- o Más tiempo desde que se activa hasta que se desactiva.
	- o Tiempo total activa.

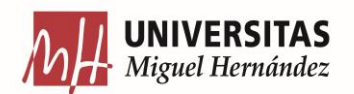

- Distribución de alarmas por prioridad.
	- o Diagrama de porciones por cada prioridad de alarmas respecto al total.
- % de alarmas del top 10 más frecuente respecto al total.
	- $\circ$  Las 10 que más han saltado respecto al n<sup>o</sup> total de activaciones.
	- o Esto nos da idea de la importancia de reducir las top 10.
- Listado de alarmas chatering.
	- o Lo más probable es que coincidan con las más frecuentes.
	- o Alarmas que se activan un número excesivo de veces en corto período de tiempo.
- % de tiempo en alarm flood respecto al total del ensayo.

Como podemos observar varias de las métricas que nos han pedido coinciden con las que hemos obtenido en el Análisis Descriptivo, por lo que solo tendremos que seguir el mismo procedimiento.

#### **7.1. Más frecuentes.**

<span id="page-29-0"></span>Solo tendremos que seguir el mismo procedimiento que he llevado a cabo al calcular la Frecuencia absoluta, ya que ambas métricas hacen referencia al número de activaciones de una determinada alarma.

#### **7.2. Permanentes.**

<span id="page-29-1"></span>En cuanto a Permanentes, nos piden el máximo tiempo que una determinada alarma ha estado activa y el tiempo total de activación, por lo que para realizar esta métrica solo tendremos que seguir el mismo procedimiento que en Tiempo total activa y Máximo tiempo activa.

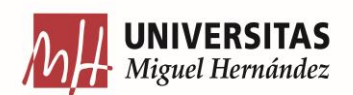

#### **7.3. Alarmas por prioridad.**

<span id="page-30-0"></span>Para indicar la distribución de alarmas por prioridad lo realizaremos como bien nos indican mediante un diagrama de proporciones.

Para comenzar, a la tabla donde se encuentra la frecuencia absoluta de activaciones, le anexamos la tabla maestra de las alarmas (D\_NAPA), ya que en esta es donde se encuentra la prioridad de cada alarma (NAPA\_Priority), de esta manera de cada tipo de alarma tenemos su prioridad como podemos observar en la [Figura 17.](#page-30-1)

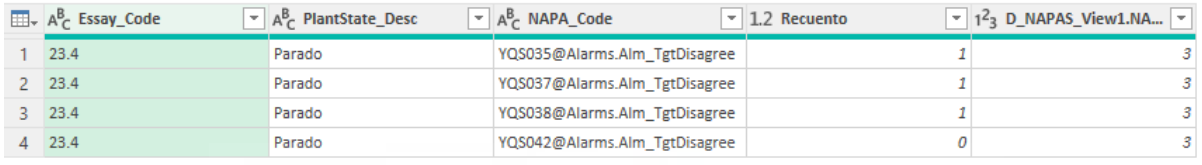

**Figura 17:** Captura ejemplo combinación de consultas.

<span id="page-30-1"></span>Como la métrica nos pide el número de activaciones por prioridad, tendremos que realizar una agrupación por "NAPA prority" como vemos en la [Figura 18](#page-30-2) y de esta manera obtenemos el número de activaciones por prioridad de una forma agrupada.

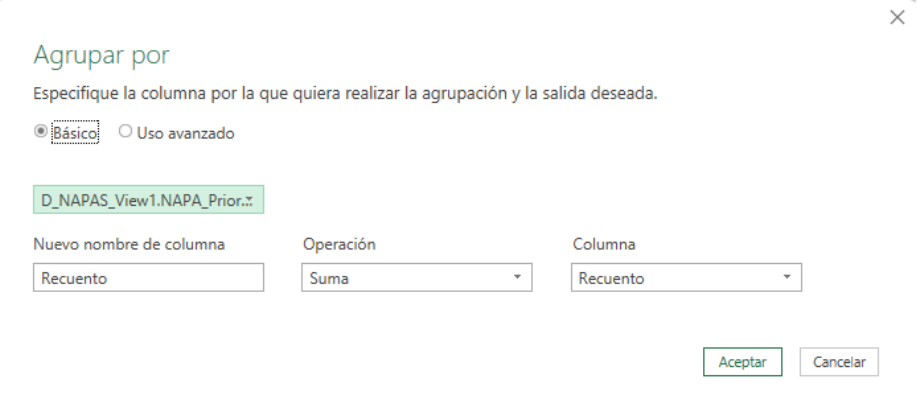

<span id="page-30-2"></span>**Figura 18:** Agrupación por prioridad.

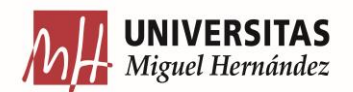

Una vez con dicha agrupación, cargamos la tabla en excel, seleccionamos esta y generamos el diagrama de proporciones como se observa en la [Figura 19.](#page-31-2)

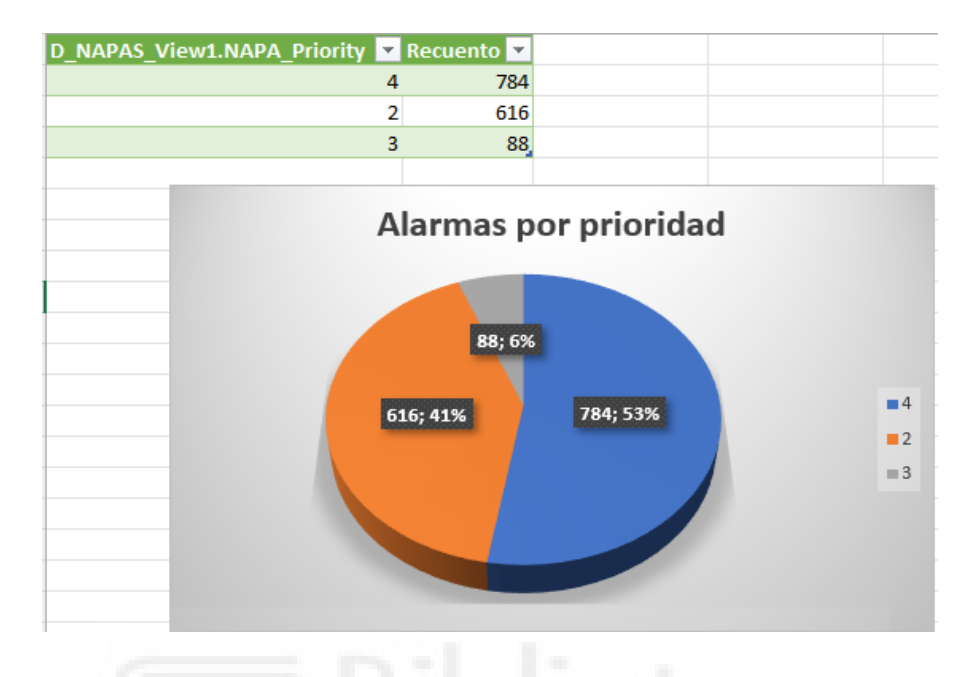

**Figura 19:** Captura diagrama por prioridad.

#### <span id="page-31-2"></span>**7.4. Más frecuentes respecto al total.**

<span id="page-31-0"></span>En este caso nos piden el número de alarmas que más han saltado respecto al total, llevaremos a cabo el mismo procedimiento realizado en Frecuencia relativa de activaciones (entre el total de activaciones), ya que en este apartado realizo la división entre el número de activaciones (Frecuencia Absoluta) y el número total de activaciones.

#### **7.5. Alarmas chatering**

<span id="page-31-1"></span>Las alarmas Chatering son las alarmas que en un corto periodo de tiempo son activadas un número excesivo de veces.

Para obtener dichos periodos en Power Query añadiremos una columna personalizada, "10min", que muestra los tiempos de la columna "Timestamp" agrupados por intervalos de 10 minutos, es decir, si "Timestamp" muestra un tiempo de 4:17:41, "10min" mostrará 4:10:00, como se ve en la [Figura 20.](#page-32-1) Para ello usamos la función "DataTime.From":

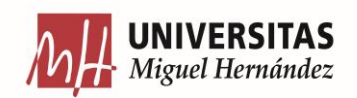

= Table.AddColumn(#"Errores quitados", "10min", each DateTime.From(Number.RoundDown(Number.From([Timestamp]  $(*144, 0)/144))$ 

|   | $\overline{\mathbb{H}}$ , $\overline{\mathbb{F}}$ , Timestamp<br>÷ | $\frac{48}{123}$ 10min | $\overline{z}$ asc Personalizado | $\mathbf{A}_{\mathsf{C}}^{\mathsf{B}}$ NAPA Code | $\overline{+}$ $^{ABC}_{123}$ ESTADO<br>$-1$ |
|---|--------------------------------------------------------------------|------------------------|----------------------------------|--------------------------------------------------|----------------------------------------------|
|   | 21/04/2023 4:17:41                                                 | 21/04/2023 4:10:00     |                                  | 21/04/2023 4:17:44 EV075@Alarms.Alm TransitStall |                                              |
|   | 21/04/2023 4:17:44                                                 | 21/04/2023 4:10:00     |                                  | 21/04/2023 4:18:44 EV075@Alarms.Alm_TransitStall |                                              |
|   | 21/04/2023 4:18:44                                                 | 21/04/2023 4:10:00     |                                  | 21/04/2023 4:18:46 EV075@Alarms.Alm TransitStall |                                              |
| 4 | 21/04/2023 4:18:46                                                 | 21/04/2023 4:10:00     |                                  | 21/04/2023 4:19:47 EV075@Alarms.Alm_TransitStall |                                              |
|   | 21/04/2023 4:19:47                                                 | 21/04/2023 4:10:00     |                                  | 21/04/2023 4:19:49 EV075@Alarms.Alm TransitStall |                                              |
| 6 | 21/04/2023 4:19:49                                                 | 21/04/2023 4:10:00     |                                  | 21/04/2023 4:20:49 EV075@Alarms.Alm TransitStall |                                              |
|   | 21/04/2023 4:20:49                                                 | 21/04/2023 4:20:00     |                                  | 21/04/2023 4:20:52 EV075@Alarms.Alm TransitStall |                                              |
| 8 | 21/04/2023 4:20:52                                                 | 21/04/2023 4:20:00     |                                  | 21/04/2023 4:21:52 EV075@Alarms.Alm TransitStall |                                              |
| 9 | 21/04/2023 4:21:52                                                 | 21/04/2023 4:20:00     |                                  | 21/04/2023 4:21:55 EV075@Alarms.Alm TransitStall |                                              |

**Figura 20:** Captura ejemplo columna personalizada 10min.

<span id="page-32-1"></span>Una vez realizado dicho redondeo, realizaremos una agrupación teniendo en cuenta esta nueva columna "10min" y así tenemos el número de activaciones en un corto periodo de tiempo [\(Figura 21\)](#page-32-2).

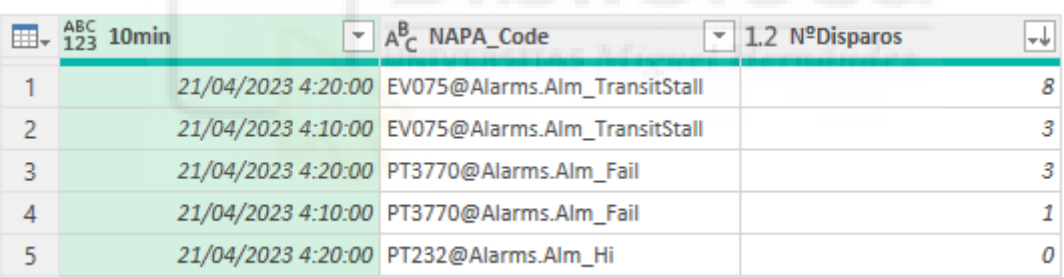

**Figura 21:** Captura ejemplo agrupación chatering.

#### <span id="page-32-2"></span>**7.6. Alarm flood**

<span id="page-32-0"></span>Alarm flood hace referencia al porcentaje de alarmas que se han activado más de diez veces en un periodo de diez minutos.

Para obtener esta métrica en Power Query, duplicamos la anterior consulta (alarmas chatering) para tener el número de activaciones en periodos de diez minutos y añadimos una columna personalizada que tome valor 1 cuando las activaciones sean superiores a diez como vemos en la [Figura 22.](#page-33-1)

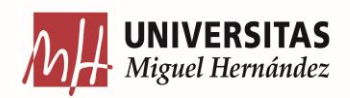

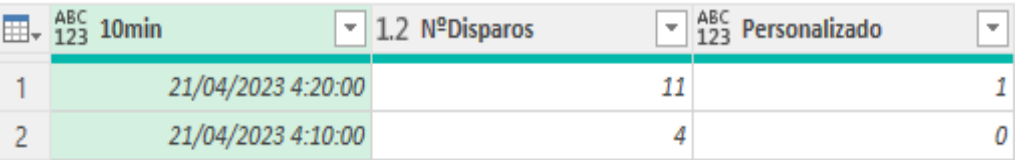

**Figura 22:** Captura ejemplo nº disparos mayor a 10.

<span id="page-33-1"></span>Una vez con dicha columna, sumamos la columna personalizada para obtener el número de alarmas que han sido superior a diez activaciones y las dividimos entre el total de observaciones, obteniendo así, el porcentaje de tiempo en alarm flood [\(Figura](#page-33-2)   $23$ ).

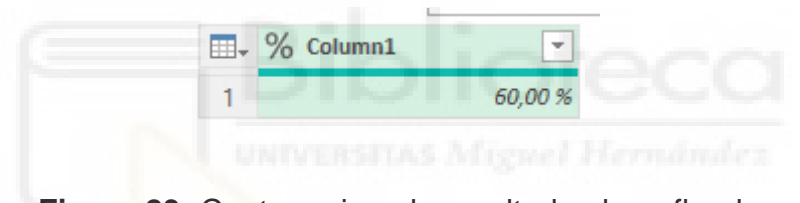

**Figura 23:** Captura ejemplo resultado alarm flood.

#### <span id="page-33-2"></span>**7.7. Resultados**

<span id="page-33-0"></span>Una vez introducidas las métricas anteriores y las anteriormente realizadas en el análisis descriptivo cerramos y cargamos en Excel cada métrica en una hoja diferente.

Los resultados obtenidos respecto al último ensayo son los siguientes:

● Más frecuentes, Permanentes,% de alarmas del top 10 más frecuente respecto al total.

Los resultados de estas métricas son los mismos que los observados en el apartado anterior, [Análisis estadístico descriptivo de las diferentes alarmas.](#page-17-0)

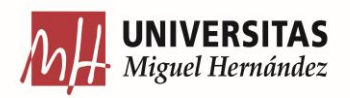

Distribución de alarmas por prioridad.

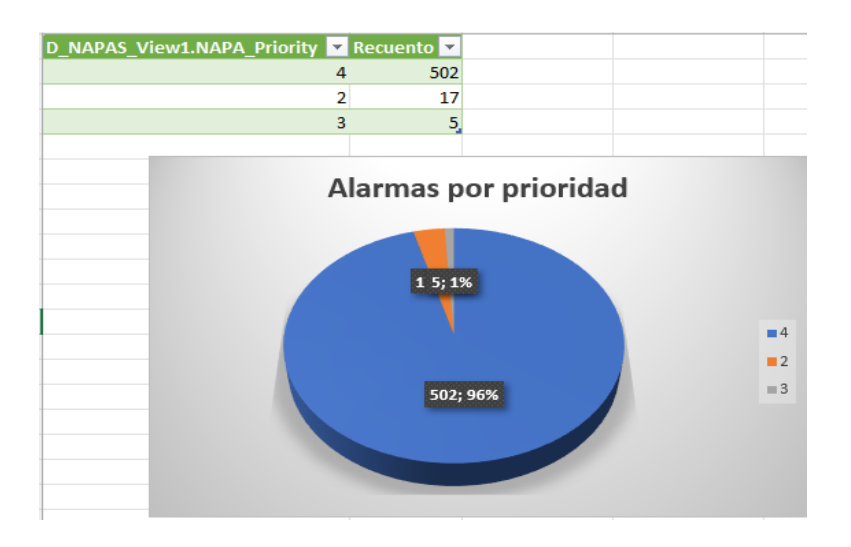

**Figura 24:** Resultado distribución alarmas por prioridad.

<span id="page-34-0"></span>Se observa en la **Figura 24** como la prioridad que ha tenido más activaciones es la número 4 con un total de 502, lo que representa el 96% del total.

Este gran volumen de dicha prioridad también puede ser debido a que la alarma EV075 ha sido activada 465 veces, con dicha prioridad, tal vez sería interesante quitar dicha alarma para el estudio del resto del ensayo.

● Listado de alarmas chatering.

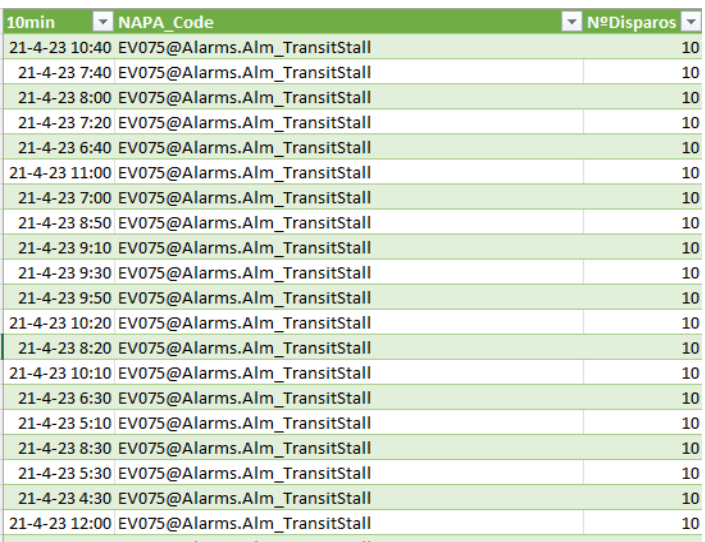

<span id="page-34-1"></span>**Figura 25:** Resultado listado de alarmas chatering.

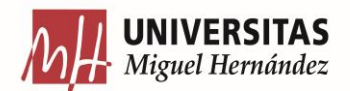

Podemos ver en la [Figura 25](#page-34-1) como desde el primer momento esta alarma EV075 está saltando un número excesivo de veces en los cortos periodos de tiempo, por lo que de esta manera se refleja que gran número de activaciones de esta determinada alarma, es debido al arranque de la planta.

% de tiempo en alarm flood.

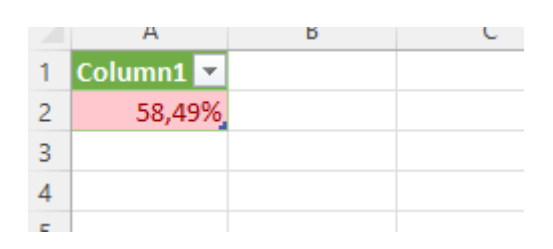

**Figura 26:** Captura Resultados Alarm flood.

<span id="page-35-1"></span>El porcentaje en Alarm Flod, como anteriormente hemos explicado, indica el tiempo en el que en periodos de 10 minutos, el número de activaciones ha sido superior a 10, por lo que como se observa en la [Figura 26,](#page-35-1) el 58,49% de los periodos el número de activaciones han sido superior a 10, esto puede deberse a la alarma EV075 ya que desde el principio del ensayo ha sido la que más activaciones ha tenido, como hemos visto en la métrica anterior.

#### <span id="page-35-0"></span>**8. CONCLUSIONES**

La elaboración de un documento descriptivo de las diferentes alarmas y el análisis estadístico descriptivo de las medidas asociadas a las alarmas son de gran utilidad para la empresa ya que proporcionan información de las diferentes alarmas a todo empleado de Greene. Además, ayudan al departamento de ingeniería a la toma de decisiones, estudio y control de la planta.

Los resultados obtenidos en los apartados anteriores ponen de manifiesto que existen alarmas concretas con varias activaciones o con un largo periodo de activación. Esta información, relevante para los ingenieros, muestra la utilidad del análisis realizado, pues es este el que permite identificar dichas incidencias, de qué tipo de alarma se trata y a qué dispositivo que está vinculada.

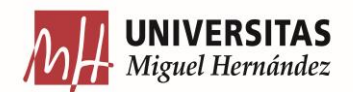

Para realizar este estudio he aprendido a manejar Power Query, de gran utilidad para grandes bases de datos. Una de sus principales ventajas es que no requiere habilidades de programación avanzadas, ya que proporciona una interfaz intuitiva de una amplia gama de transformaciones y operaciones que pueden aplicarse a los datos, lo que permite una personalización ligada a las necesidades de la empresa. Además, permite mantener actualizadas todas las modificaciones y transformaciones realizadas. El principal inconveniente de esta herramienta ha sido su rendimiento lento al cargar y transformar grandes volúmenes de datos. El proceso puede volverse lento, por lo que puede afectar la eficiencia y la velocidad de trabajo.

El análisis descriptivo ha permitido detectar algunos planteamientos erróneos en el modelo de datos, lo que ha supuesto cambios en la base de datos operacional y la base de datos normalizada. Se ha incluido estado "Inhibida" calculado a partir de los otros cuatro estados de las alarmas y nos indicará que el operador no recibirá el mansaje de la alarma cuando se active.

Como apreciación final, se requieren investigaciones adicionales que implementen modificaciones sobre dichas dificultades, para agilizar los análisis a futuros, ya que el análisis de datos es una herramienta muy útil en diversos ámbitos; pues permite extraer información valiosa, identificar patrones, tendencias y oportunidades, así como tomar decisiones fundamentadas basadas en evidencia, ayuda a comprender mejor los problemas, optimizar procesos, aumentar la eficiencia y mejorar el rendimiento general de una planta.

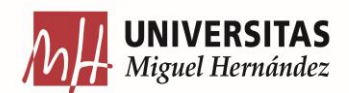

### <span id="page-37-0"></span>**9. BIBLIOGRAFÍA**

- <span id="page-37-5"></span>1. Alinezhad, HS., Shang, J. y Chen, T. "Clasificación en línea de conjunto abierto de inundaciones de alarmas industriales con clasificación de alarmas", en IEEE Transactions on Instrumentation and Measurement , vol. 72, pp. 1-11, 2023, art. 3500811, doi: 10.1109/TIM.2022.3232617.
- <span id="page-37-2"></span>2. Bahga, A., & Madisetti, V. (2016). Big Data Science & Analytics: A Hands-On Approach. Vpt.
- <span id="page-37-6"></span>3. Becerra, B., Reyes, S., Hernández, A., Elizondo, P. and González, A. "Good practice guide for data visualization in the area of descriptive statistics," 2021 Mexican International Conference on Computer Science (ENC), Morelia, Mexico, 2021, pp. 1-8, doi: 10.1109/ENC53357.2021.9534814.
- <span id="page-37-1"></span>4. Cherednichenko, O., Tkach, M., y Dotsenko, S. "Estudio experimental de procesos en los elementos de los sistemas termoquímicos de tratamiento de combustible de unidades integradas de generación de energía", Conferencia internacional IEEE 2021 sobre sistemas eléctricos y de energía modernos (MEES), Kremenchuk, Ucrania, 2021, págs. 1-4, doi: 10.1109/MEES52427.2021.9598783.
- <span id="page-37-3"></span>5. Cuzzocrea, A. "Big Data Lakes: modelos, marcos y técnicas", Conferencia internacional IEEE de 2021 sobre Big Data y computación inteligente (BigComp) , isla de Jeju, Corea (Sur), 2021, págs. 1 a 4, doi: 10.1109 /BigComp51126.2021.00010.
- <span id="page-37-4"></span>6. Gabillaud, J. (2015). SQL Server 2014: Administración de una base de datos transaccional con SQL Server Management Studio. Ediciones ENI.
- <span id="page-37-7"></span>7. Galisteo, J., del Carmen Morcillo Aixelá, M., & Camacho, M. R. (1997). Probabilidad y Estadística I.

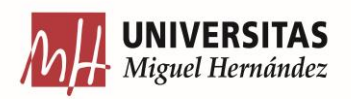

- <span id="page-38-1"></span>8. Pochiraju, B., & Seshadri, S. (2019). Essentials of Business Analytics: An Introduction to the Methodology and its Applications. Springer.
- <span id="page-38-2"></span>9. Webb, C., & Limited, C. (2014a). *Power Query for Power BI and Excel*. Apress.
- <span id="page-38-0"></span>10.Greene Enterprise. (s. f.). Greene Enterprise - Gasificación - Valorización material. [https://greene.es/.](https://greene.es/)

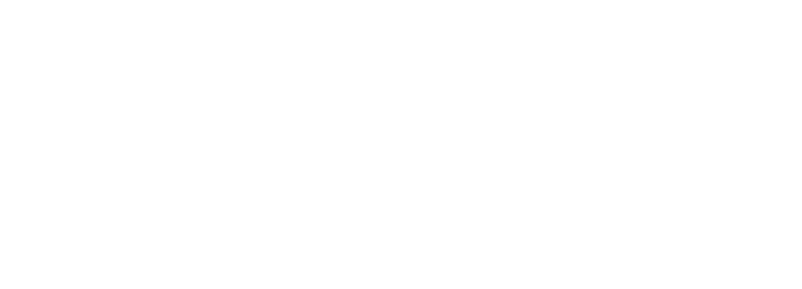